## **Farben für Grafiken in Microsoft Office**

Auch Grafiken können in Microsoft Office Word **bunt** gestaltet werden. Schalten Sie dafür die Zeichnen-Symbolleiste ein, z. B. beim Symbol Zeichnen (s. rechts).

Zum Beispiel beim Dreieck des Symbols **können Sie** die Füllfarbe ändern. Standard ist weiß (s. rechts).

Zum Beispiel beim Dreieck des Symbols **Können Sie** Linienfarbe ändern. Standard ist schwarz.

> Neben der Auswahl, die auf den ersten Klick zu sehen ist, sind noch "Weitere Füllfarben…" vorhanden und zwar "Standard" (s. unten) und "Benutzerdefiniert" (s. rechts).

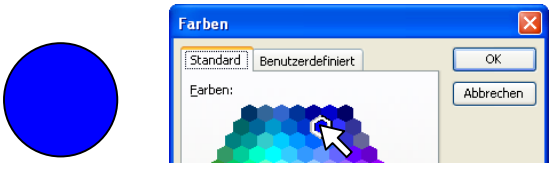

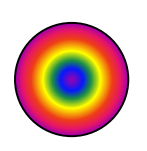

Bei den Fülleffekten gibt es z. B. auf der Registerkarte "Graduell" die "<sup>®</sup> Voreinstellung" Regenbogen mit der Schattierungsart " $\odot$  Aus der Mitte", die bei einem Kreis sogar rund wird.

Als "Struktur" kann bei der 2. Registerkarte das Fischfossil verwendet werden.

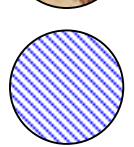

Bei "Muster" auf der 3. Registerkarte muss ein Vordergrund und ein Hintergrund ausgewählt werden.

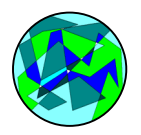

Bei "Grafik" schließlich können Sie eine Grafik auswählen... (s. unten)

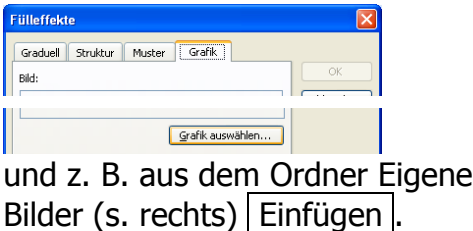

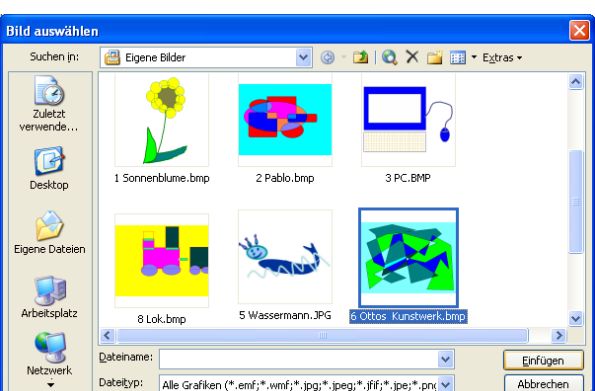

Alle hier beschriebenen Schritte können auch in Microsoft Office Excel und Microsoft Office PowerPoint durchgeführt werden.

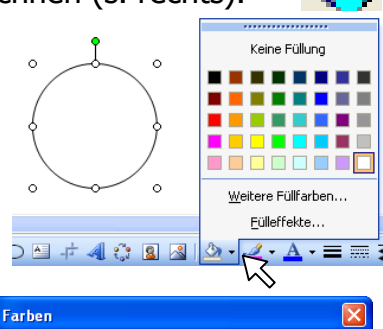

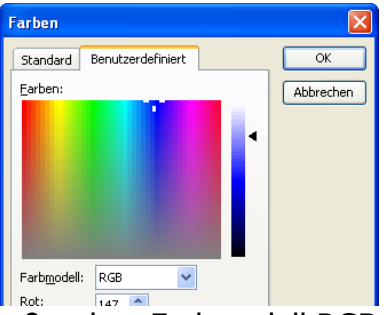

Außer dem Farbmodell RGB kann auch HSL ausgewählt werden.

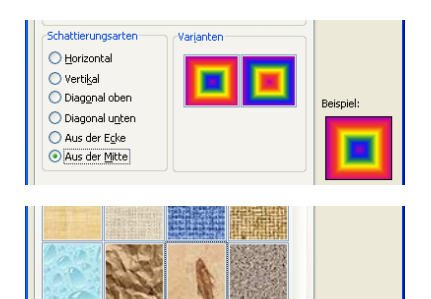

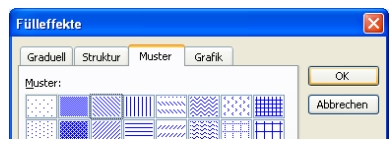